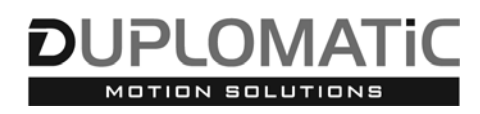

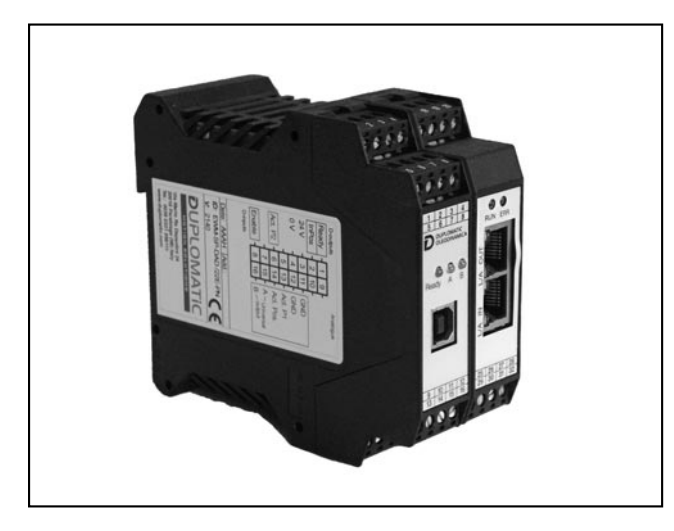

## **PRINCIPIO DI FUNZIONAMENTO**

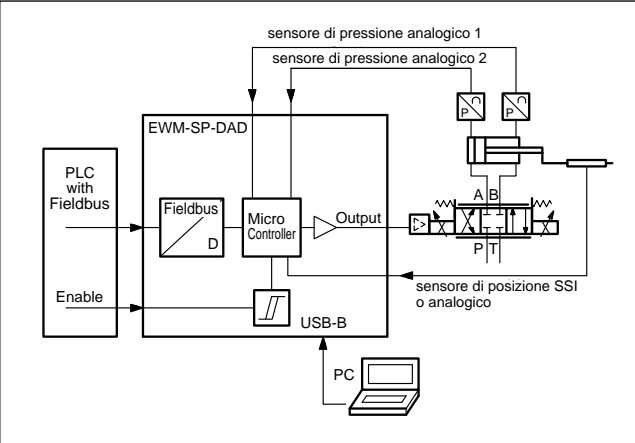

# **EWM-SP-DAD**

**CON INTERFACCIA ETHERNET SCHEDA PER CONTROLLO ASSI CON LIMITAZIONE DI PRESSIONE IN ANELLO CHIUSO** 

**SERIE 23**

## **MONTAGGIO SU GUIDA DIN: EN 50022**

- Questa scheda è pensata per il controllo di posizione e/o di pressione di un asse tramite l'interfaccia fieldbus integrata, con due tipi di controllo di posizione: SDD e NC.
- Completa la scheda un controllo integrato per la limitazione della pressione con uno o due sensori analogici (pressione differenziale). Segnali di comando e valori dei feedback vengono trasmessi tramite bus di campo.
- La scheda dispone sia di ingressi SSI che di ingressi analogici per i sensori di posizione, mentre per la retroazione di pressione sono disponibili due ingressi analogici.
- Il segnale in uscita, in tensione o in corrente, è da configurare via software.
- La scheda si configura solamente via software, tramite porta USB-B.

## **CARATTERISTICHE TECNICHE**

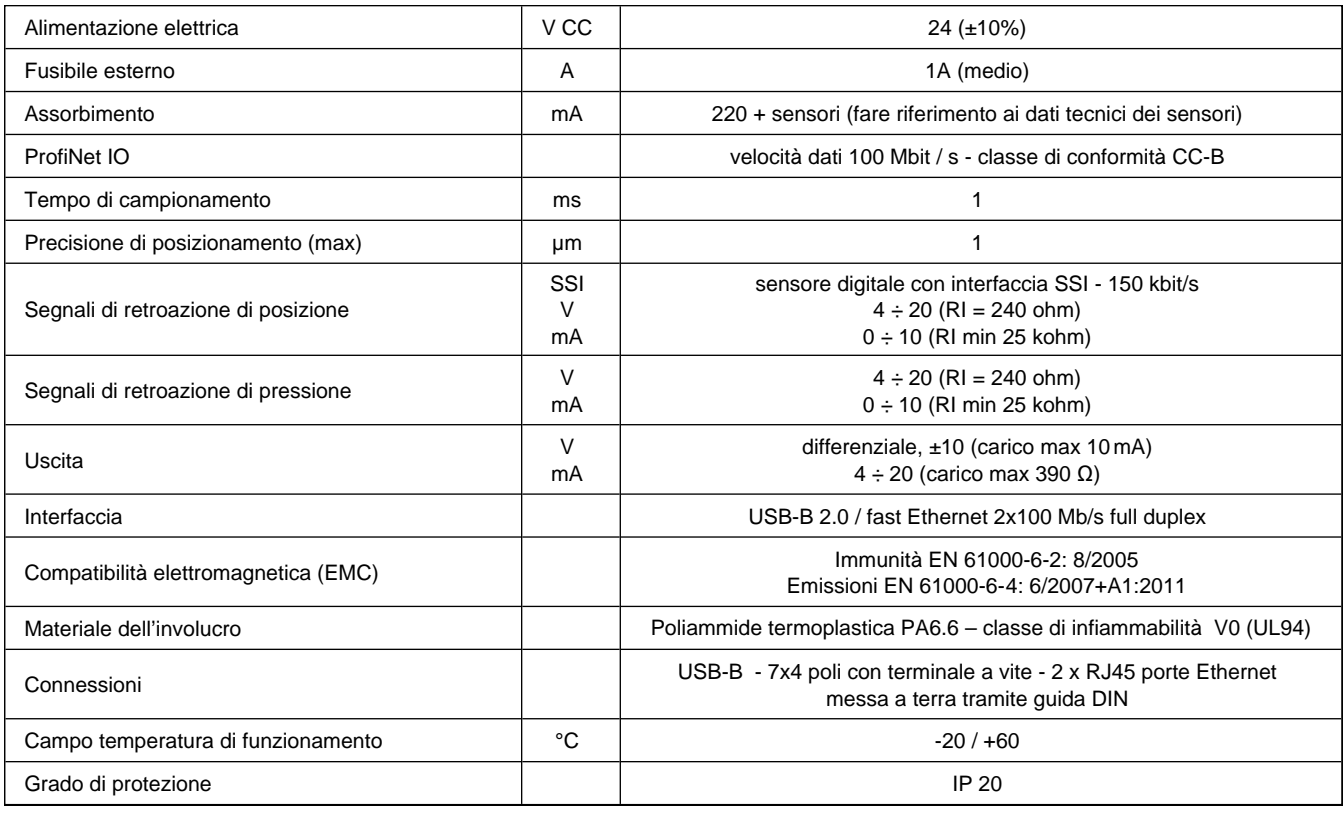

89 445/124 ID **1/8**

## **1 - CODICE DI IDENTIFICAZIONE**

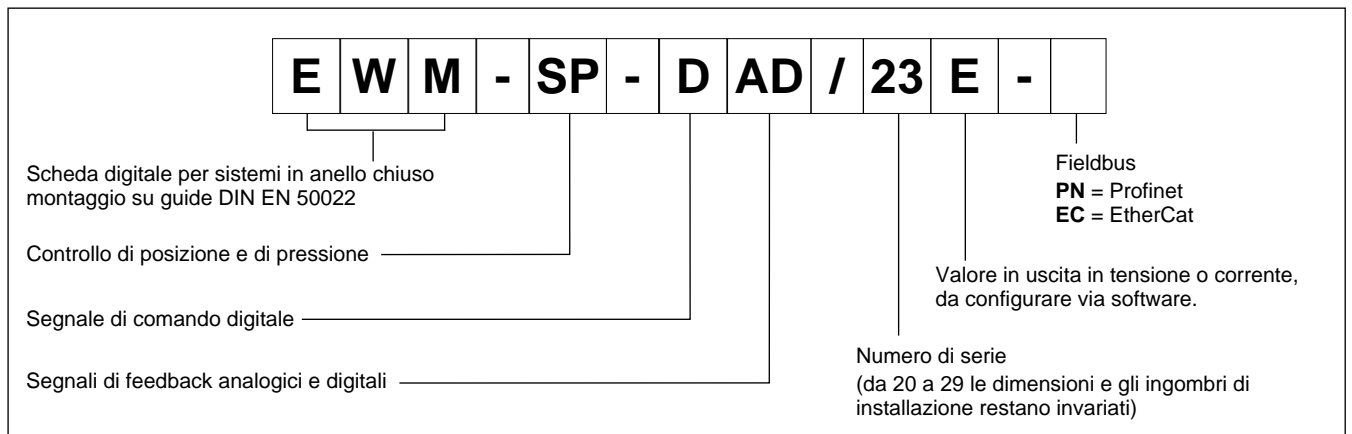

## **2 - CARATTERISTICHE**

### **Funzioni del controller**

- Controllo della corsa o controllo corsa con limitazione di pressione in sistemi ad anello chiuso o in alternativa limitazione di forza, con celle di carico
- Posizionamento preciso risoluzione 1µm
- 2 metodi per il controllo di posizione:
	- SDD Decelerazione dipendente dalla corsa struttura di posizionamento ottimizzata sui tempi, con stabilità molto elevata NC – Controllo numerico - Segue il profilo di posizionamento
- Comandi di seconda posizione e seconda velocità per avvicinamento rapido / test di velocità
- Dati di distanza e pressione rispettivamente in mm e bar
- Impostazione del guadagno via software
- Filtro PT1 per stabilizzare la reazione alla regolazione
- Uscita in emergenza (EOUT)
- Trasmissione dati sicura e senza errori
- Per sensori di posizione digitali
- Limitazione interna della velocità per i sensori di posizione
- In caso di necessità la scheda può essere configurata per usare sensori di posizione analogici
- Due feedback analogici per misurazione della pressione differenziale
- Due set parametri per PID e rampe per controllo di pressione
- Impostazione semplice e intuitiva del fattore di scala per sensori analogici.
- Controllo feed-forward modalità NC per ridurre l'errore di inseguimento
- Feedback di accelerazione ricavato dalla pressione differenziale modalità NC

## **Adattamento delle curve al tipo di valvola**

- Funzione CTRL per adattare le curve di frenatura con valvole proporzionali a ricoprimento positivo o nullo
- Compensazione avanzata della banda morta: compensazione di non-linearità con curve a doppio guadagno
- Compensazione del Drift

## **Funzioni monitorate**

- Errore in posizione
- Errore rottura cavo per segnale di comando e guasto al sensore di retroazione.
- 1 uscita digitale per la lettura dello stato

## **Altre caratteristiche**

- Uscita in corrente o in tensione da configurare via software
- Configurazione scheda via software, porta USB-B sul frontalino
- Parametrizzazione da fieldbus

## **3 - CARATTERISTICHE FUNZIONALI**

## **3.1 - Alimentazione**

La scheda funziona con alimentazione 24 V CC, come previsto dalla direttiva EMC. Prevedere protezione contro sovratensione (varistori, diodi di ricircolo) per tutte le induttanze relative alla stessa alimentazione elettrica (relè, valvole).

Si raccomanda di utilizzare alimentazione elettrica regolata (lineare o in modalità switching), sia per la scheda, sia per i sensori.

## **3.2 - Protezioni elettriche**

La scheda è dotata di filtri RC e tutti gli ingressi e le uscite sono protetti da sovratensioni grazie a soppressori a diodi.

## **3.3 - Ingressi digitali**

La scheda accetta segnali in ingresso in tensione  $12 \div 24$  V; livello basso <2V, livello alto >10V. Resistenza di ingresso 25 kΩ. Attenersi allo schema di cablaggio al paragrafo 4.

## **3.4 - Segnali di riferimento**

La scheda accetta comandi via fieldbus con interfaccia Profinet o Ethercat.

## **3.5 - Segnali di posizione**

La scheda accetta un segnale digitale da qualsiasi sensore con interfaccia SSI con specifiche RS422. Bit, codice e risoluzione sono configurabili via software.

La risoluzione massima per il sensore è 1 µm.

In alternativa, è presente un ingresso utilizzabile con un sensore analogico. La scheda accetta un  $0 \div 10$  V (Ri min 25 kohm) o  $4 \div 20$ mA  $(Ri = 240$  ohm).

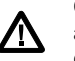

 Con sensore analogico i parametri SSI nel software assumono valori preimpostati di default che non devono essere modificati dall'utente.

## **3.6 - Segnali di pressione**

I sensori di pressione devono essere analogici, 0 ÷ 10V (Ri min 25 kohm), o in corrente  $4 \div 20$  mA (Ri = 240 ohm).

## **3.7 - Uscite analogiche**

Il segnale in uscita è da configurare via software (parametro SIGNAL:U), in tensione o in corrente. Il medesimo parametro definisce anche la polarità.

Tensione: ± 10 V Uscita differenziale

(0÷10 V al PIN 15 e 0÷ 10 V al PIN 16).

Corrente:  $4 \div 20$  mA (PIN 15 al PIN 12).

## **3.8 - Uscite digitali**

L'uscita digitale READY e l'uscita digitale INPOS sono disponibili come segnali e sono visualizzate tramite led sul frontalino. Livello basso <2V, livello alto >Max tensione alimentazione (50 mA).

## **4 - SCHEMA DI CABLAGGIO**

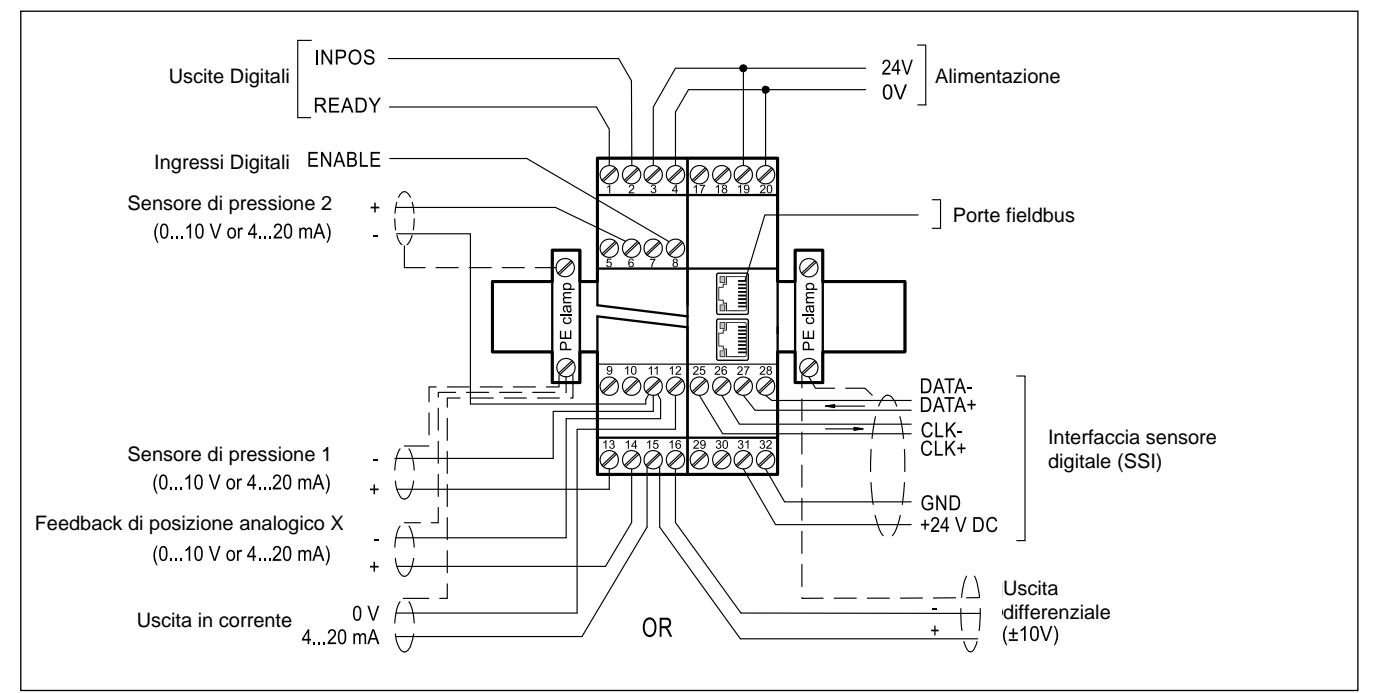

## **INGRESSI / USCITE DIGITALI**

- PIN Segnale d'uscita READY
- 1 Funzionamento generale. Il comando ENABLE (PIN 8 e bit fieldbus) è attivato e la diagnostica non rileva errori. Uscita visualizzata con led verde.
- PIN Uscita di stato (STATUS).
- $\mathcal{L}$ Monitoraggio dell'errore di controllo (INPOS). A seconda del comando INPOS, l'uscita di stato si disattiva se la differenza di posizione è superiore al valore settato per la finestra di compensazione L'uscita è attiva solo quando START = ON.
- PIN Ingresso ENABLE:
- 8 Questo ingresso digitale inizializza l'applicazione. Il controller e il segnale READY sono attivi. Il segnale analogico all'elemento da controllare è abilitato. La posizione target viene impostata al valore della posizione attuale e l'asse è stazionario, controllato in anello chiuso.

Per abilitare il modulo è necessario attivare anche il bit di Enable via fieldbus.

### **INGRESSI ANALOGICI**

- PIN 6 Segnale del feedback analogico di pressione (X2),  $0 \div 100$  % corrisponde a  $0 \div 10$  V o 4  $\div 20$  mA
- PIN 13 Segnale del feedback analogico di pressione (X1),  $0 \div 100$  % corrisponde a  $0 \div 10$  V o 4  $\div 20$  mA
- PIN Segnale di retroazione analogico (alternativo) (X)
- 14  $0 \div 100$  % corrisponde a  $0 \div 10$  V o 4  $\div 20$  mA

## **USCITE ANALOGICHE**

## **tensione**

- PIN Uscita differenziale (U)
- 16/15 ±100% corrisponde a ±10 V differenziale

## **corrente**

PIN 12/15 ±100% corrisponde a 4 ÷ 20 mA

## **INTERFACCIA SENSORE SSI**

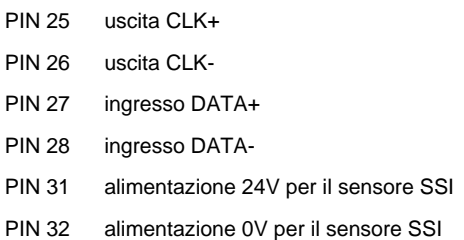

## **5 - INSTALLAZIONE**

Utilizzare conduttori con sezione 0,75 mm<sup>2</sup> per distanze fino a 20 m e con sezione 1,00 mm<sup>2</sup> per distanze fino a 40 m per alimentazione e corrente al solenoide.

Per le altre connessioni si consiglia di utilizzare cavi con guaina schermata collegata a massa solo dal lato scheda.

#### **NOTA: Per rispettare i requisiti di EMC è importante che il collegamento elettrico sia strettamente conforme allo schema di cablaggio.**

Come regola generale la valvola ed i cavi di collegamento alla scheda elettronica devono essere mantenuti il più possibile distanti da fonti di disturbo quali cavi di potenza, motori elettrici, inverter e teleruttori.

In ambienti a forte emissione elettromagnetica è opportuno utilizzare cavi schermati per tutte le connessioni.

### **5.1 - Start-up**

Installare il modulo seguendo le prescrizioni EMC. Quando altre utenze condividono la stessa alimentazione prevedere il collegamento di messa a terra a stella (collegare ad un unico punto di terra):

- Allacciare separatamente i cavi di segnale e i cavi potenza.
- Usare cavi schermati per i segnali analogici.
- In presenza di forte emissione elettromagnetica (relè di potenza, driver di potenza a frequenza controllata), o cavi di lunghezza >3 m è opportuno utilizzare cavi schermati per tutti i collegamenti.

In presenza di alte frequenze utilizzare elementi in ferrite EMI.

All'interno del quadro elettrico, separare la parte di potenza (e relativi cavi) dalla parte di segnale. L'esperienza insegna che l'area vicino al PLC (area 24 V) potrebbe essere adatta.

Sfruttare le basse impedenze tra PE (messa a terra) e la guida DIN: le tensioni transitorie ai terminali vengono scaricate sulla guida DIN tramite la messa a terra locale. Collegare le schermature direttamente al modulo tramite i terminali di messa a terra.

Alimentare con tensione stabilizzata (a PWM controllato). La bassa impedenza di alimentatori stabilizzati facilita lo smorzamento delle interferenze, migliorando la risoluzione del segnale.

Si raccomanda l'installazione di componenti di protezione (diodi, varistori) su eventuali carichi induttivi collegati allo stesso alimentatore.

### **5.2 - Interfaccia ProfiNet IO RT**

ProfiNet è un bus di campo su tecnologia Industrial Ethernet basata su IEEE 802.3 e si basa sulla versione a 100 Mb/s-di full duplex e Ethernet.

Su ogni porta sono presenti i LED di diagnostica.

Le caratteristiche di un dispositivo I/O sono descritte in un file GSDML. Esso descrive la struttura dei dati in ingresso e in uscita ciclici trasferiti tra il controllore programmabile e il dispositivo fieldbus I/O.

I parametri di comunicazione vanno pre-settati, 32 bytes per l'ingresso e 32 bytes per l'uscita.

Il file di configurazione dei dati .GSDML è disponibile per il download sul nostro sito web.

### **5.3 - Linee guida per l'installazione versione PN**

I dispositivi di campo ProfiNet IO sono connessi esclusivamente via switches come componenti di rete.

Una rete ProfiNet può avere struttura a stella, ad albero, ad anello o in linea. I supporti di trasmissione sono cavi in rame CAT5.

Per rispettare l'IP20 nella cabina elettrica si usano connettori RJ45 CAT5, in accordo alla normativa EN 50173 o ISO / IEC 11801.

La connessione tra i componenti della rete ProfiNet si chiama canale ProfiNet. Nella maggior parte dei casi, i canali ProfiNet sono

costruiti con cavi in rame secondo IEC 61784-5-3 e IEC 24702, lunghezza massima 100 m.

### **5.4 - Interfaccia EtherCAT IO**

ETHERCAT (EtherNET for Control Automation Technology) è un sistema bus di campo basato su EtherNET, lo standard basato su IEC 61158, IEC 61784 e ISO 15745-4, che utilizza livelli fisici Ethernet full-duplex.

### **5.5 - Linee guida per l'installazione versione EC**

La rete EtherCAT è composta da un master e uno o più dispositivi slave e supporta quasi ogni topologia, linea, albero o stella.

**La lunghezza del cavo tra due dispositivi EtherCAT non deve superare i 100 metri**. Ciò deriva dalla tecnologia FastEthernet, che per motivi di attenuazione del segnale sulla lunghezza della linea consente una lunghezza massima del collegamento di 5 + 90 + 5 m.

Per collegare i dispositivi EtherCAT utilizzare solo connessioni Ethernet (cavo + spina) almeno di categoria 5 (CAT5) secondo EN 50173 o ISO / IEC 11801. EtherCAT utilizza quattro fili del cavo per la trasmissione del segnale e connettori RJ45.

L'assegnazione dei contatti è compatibile con lo standard Ethernet (ISO / IEC 8802-3).

Su ogni porta sono presenti i LED di diagnostica.

Le caratteristiche di un dispositivo I/O sono descritte in un file EtherCAT Slave Information (.ESI). Esso descrive la struttura dei dati in ingresso e in uscita ciclici trasferiti tra il controllore programmabile e il dispositivo fieldbus I/O.

I parametri di comunicazione vanno pre-settati, 32 bytes per l'ingresso e 32 bytes per l'uscita.

Il file di configurazione dei dati EtherCAT Slave Information (.ESI) è disponibile per il download sul nostro sito web.

## **6 - SETUP**

La configurazione della scheda è possibile solo via software, tramite porta USB.

Si controlla il sistema in anello aperto, muovendo il servocilindro avanti e indietro via fieldbus con i comandi HAND:B e HAND:A alla velocità impostata nel parametro HAND, per facilitare la programmazione della scheda e la calibrazione del sistema.

### **6.1 - Software EWM20\_SmartManager**

Il software EWM20\_SmartManager è scaricabile dal sito web di Duplomatic MS, alla pagina di riferimento del prodotto.

Per connettere la scheda al PC utilizzare un cavo standard USB 2.0 A – B (standard USB per stampanti).

Una volta connesso, il software rileva tutte le informazioni dalla scheda e genera automaticamente la tabella degli ingressi e dei parametri disponibili, i valori di default, le unità di misura e delle brevi spiegazioni dei parametri per la configurazione.

Alcune funzioni (configurazione del baud rate, la modalità di controllo remoto, il salvataggio e l'analisi dei dati per successive valutazioni) vengono sfruttate per velocizzare la procedura di installazione.

Il software è ottimizzato per il SO Microsoft Windows 10 ed è ancora compatibile con Windows 7.

### **6.2 - Tabella parametri**

La tabella dei parametri è disponibile in inglese o tedesco. La lingua è impostabile dal parametro LG.

Con il comando MODE è possibile scegliere tra una visualizzazione della lista parametri per aree funzionali (interfaccia sensori, posizione, pressione, segnale in uscita) oppure una lista generica che li comprende tutti.

**Per un elenco completo dei parametri e delle impostazioni fare riferimento al manuale tecnico di** *start-up 89445 ETM***.**

## **7 - CARATTERISTICHE PRINCIPALI**

La EWM-SP-DAD è una scheda per il controllo di posizione, che può operare anche con funzione di limitazione della pressione.

Il controllo si ottimizza regolando pochi parametri; il profilo di movimento si imposta tramite Fieldbus (posizione e velocità).

Di seguito un esempio di profilo con cambio di velocità:

- la posizione di arrivo è il valore comandato 2 (P2) combinato con la velocità 2 (V2).
- la posizione con cambio velocità è il valore comandato 1 (P1) combinato con la velocità 1 (V1).

La posizione di commutazione da alta a bassa velocità è calcolata in funzione della velocità V2 e della decelerazione.

Il cambio da bassa a alta velocità è effettuato nella posizione P1 con la rampa di accelerazione; vedi sotto.

Se il comando di posizione P2 si trova tra la posizione attuale e il valore di posizione P1, il posizionamento in P2 può essere effettuato solo a velocità V1.

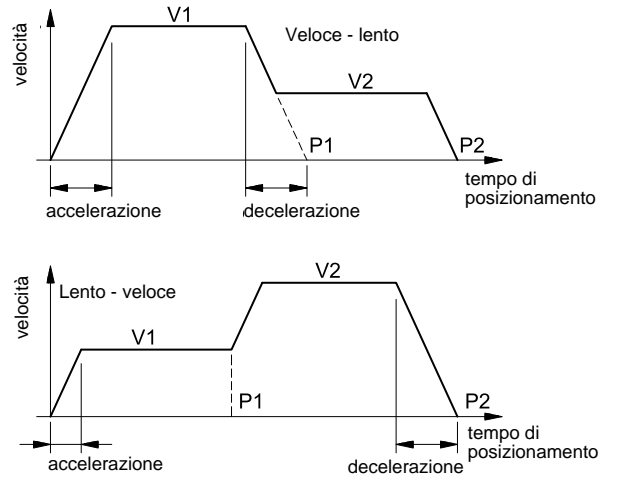

### **7.1 - Sequenza di posizionamento**

Il posizionamento è controllato tramite fieldbus.

È possibile passare dal posizionamento in anello chiuso al movimento manuale in anello aperto e viceversa.

Con READY attivo il sistema è pronto. Il controllo ad anello aperto si ottiene tramite i bit di HAND e il parametro di velocità.

Quando il bit HAND diventa basso, la scheda legge la posizione corrente e la mantiene fino alla richiesta successiva. L'asse è pronto per funzionare in anello chiuso.

Attivando anche il bit START il modulo assume il comando di posizione inviato via fieldbus come nuovo target.

L'asse si sposta immediatamente verso la nuova posizione e indica sul bit di stato POSWIN quando la raggiunge. Questo bit rimane attivo finché l'asse si trova nella finestra "In posizione" e finché il bit START è attivo.

Sono disponibili due strutture di posizionamento:

**SDD - decelerazione dipendente dalla corsa**, dove viene regolato il guadagno del sistema. Si ottiene una struttura di posizionamento con ottimizzazione dei tempi e stabilità molto elevata.

**NC -** il segnale di posizione viene generato a partire dall'errore di insequimento.

Un trasduttore rileva la posizione effettiva dell'attuatore, che viene comparata con la posizione prevista. La posizione target e la velocità a cui raggiungerla sono inviate via Fieldbus.

La precisione di posizionamento è limitata dalla risoluzione del trasduttore e dalla portata della valvola idraulica installata, per cui è fondamentale scegliere attentamente la valvola da applicare al sistema in fase di progetto, valutando come bilanciare i fattori di velocità e di precisione richiesti.

### **7.2 - Funzione di limitazione della pressione**

Per il controllo di pressione è necessario montare una valvola con cursore a ricoprimento nullo.

L'anello di pressione è gestito in funzione del valore di pressione rilevato in una o in entrambe le camere del cilindro.

Il controllo per l'anello di pressione / forza è gestito via fieldbus. Se la pressione (o forza) eccede, il controller riduce il segnale di uscita alla valvola (solo in scala negativa) fino al raggiungimento del valore di pressione preimpostato.

La commutazione dalla modalità 'posizionamento' alla modalità 'limitazione di pressione' avviene automaticamente.

### **7.3 - Segnale d'uscita in emergenza (EOUT)**

Questa funzione, disattivabile, permette di impostare un valore specifico per il segnale in uscita da utilizzare quando si manifesta un errore (es. errore del sensore o READY disabilitato). Può servire per portare l'asse ad una delle due posizioni estreme a velocità programmata.

### **7.4 - Adattamento della curva caratteristica di frenatura al tipo di valvola (CTRL)**

Con valvole proporzionali a ricoprimento positivo in genere si utilizza uno dei parametri SQRT, che linearizza la curva di portata non lineare tipica di queste valvole.

Con valvole proporzionali a ricoprimento zero (valvole di controllo e servovalvole) si applica la funzione LIN o SQRT1, indipendentemente dal tipo di applicazione. La curva progressiva di SQRT1 offre un posizionamento più preciso, ma può portare a tempi di posizionamento più lunghi.

- LIN: Curva lineare
	- fattore di guadagno 1
- SQRT1: Funzione quadratica con errore minimo. Fattore di guadagno 3 (alla posizione target) impostazione standard
- SQRT2: Funzione quadratica con guadagno elevato. Il guadagno aumenta con fattore 5 (alla posizione di destinazione). Questa impostazione andrebbe applicata solo con un flusso progressivo significativo attraverso la valvola.

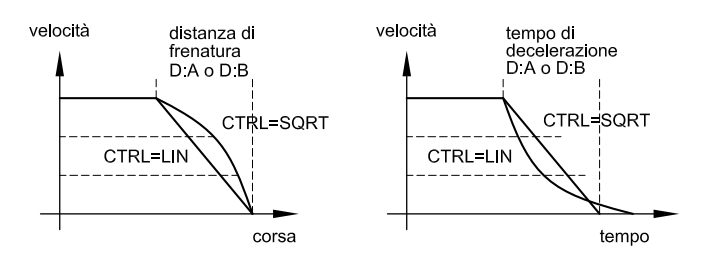

## **7.5 - Adattamento del segnale in uscita alle caratteristiche della valvola (TRIGGER)**

Con il comando TRIGGER si adatta il segnale di uscita alle caratteristiche della valvola.

I controlli di posizionamento hanno una curva caratteristica a doppio guadagno che migliora e stabilizza il comportamento in posizionamento rispetto al tipico gradino sovrapposto. Con questo tipo di compensazione si riesce a regolare anche le curve di portata non lineari.

Nel caso sia possibile applicare delle regolazioni anche alla valvola o alla sua elettronica integrata, è necessario portare la regolazione all'amplificatore di potenza o al modulo di posizionamento.

Se la compensazione della banda morta (MIN) fosse eccessiva potrebbe impedire la regolazione della velocità minima.

In casi estremi ciò può produrre oscillazioni nel controllo di posizione in anello chiuso.

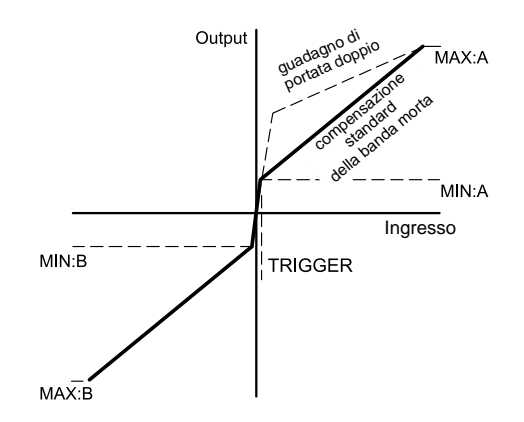

## **8 - CIRCUITO E SCHEMA DI COLLEGAMENTO**

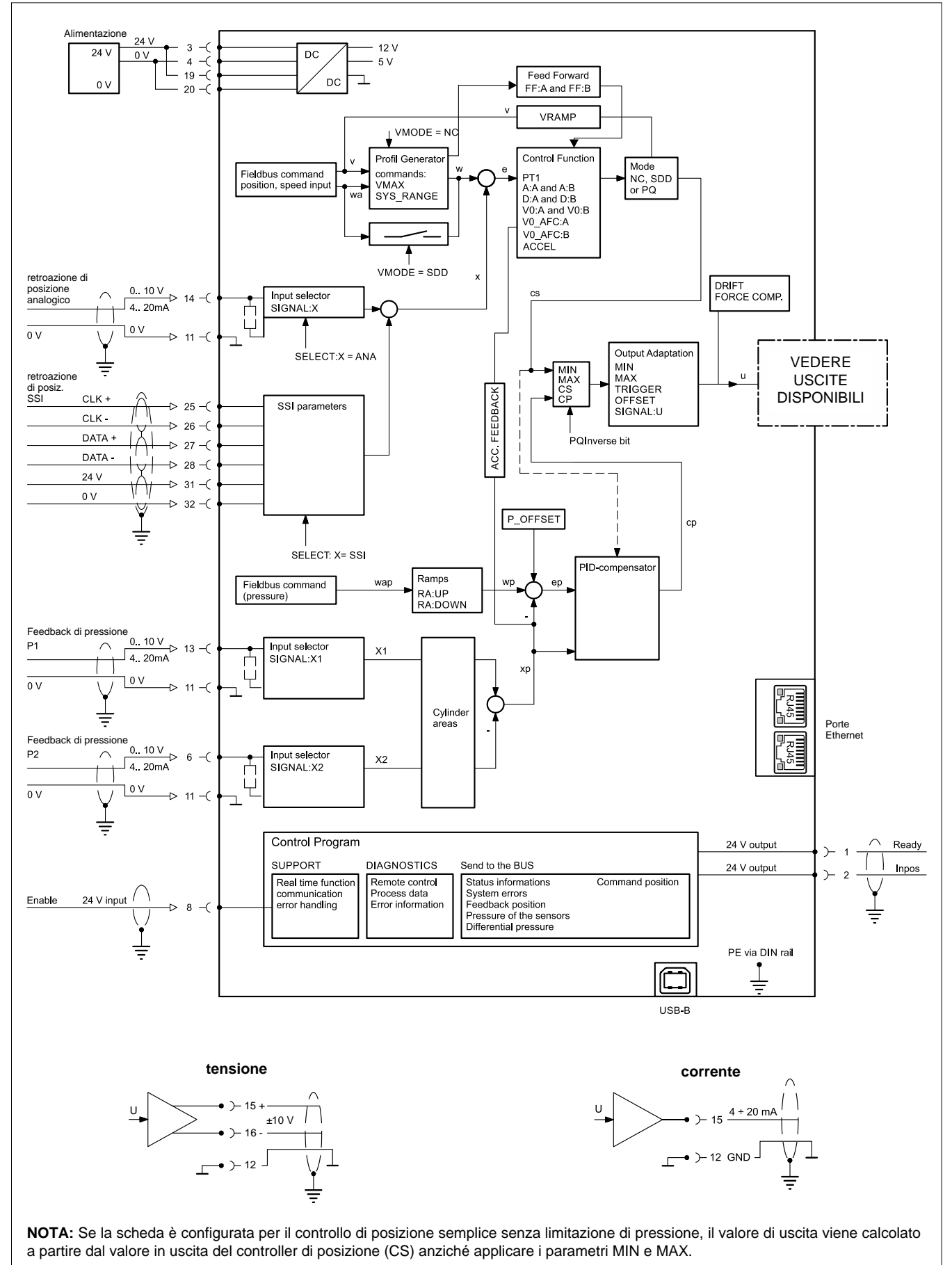

MIN / MAX sono selezionati con il bit PQ\_INVERSE (via bus di campo).

## **9 - DIMENSIONI DI INGOMBRO E INSTALLAZIONE**

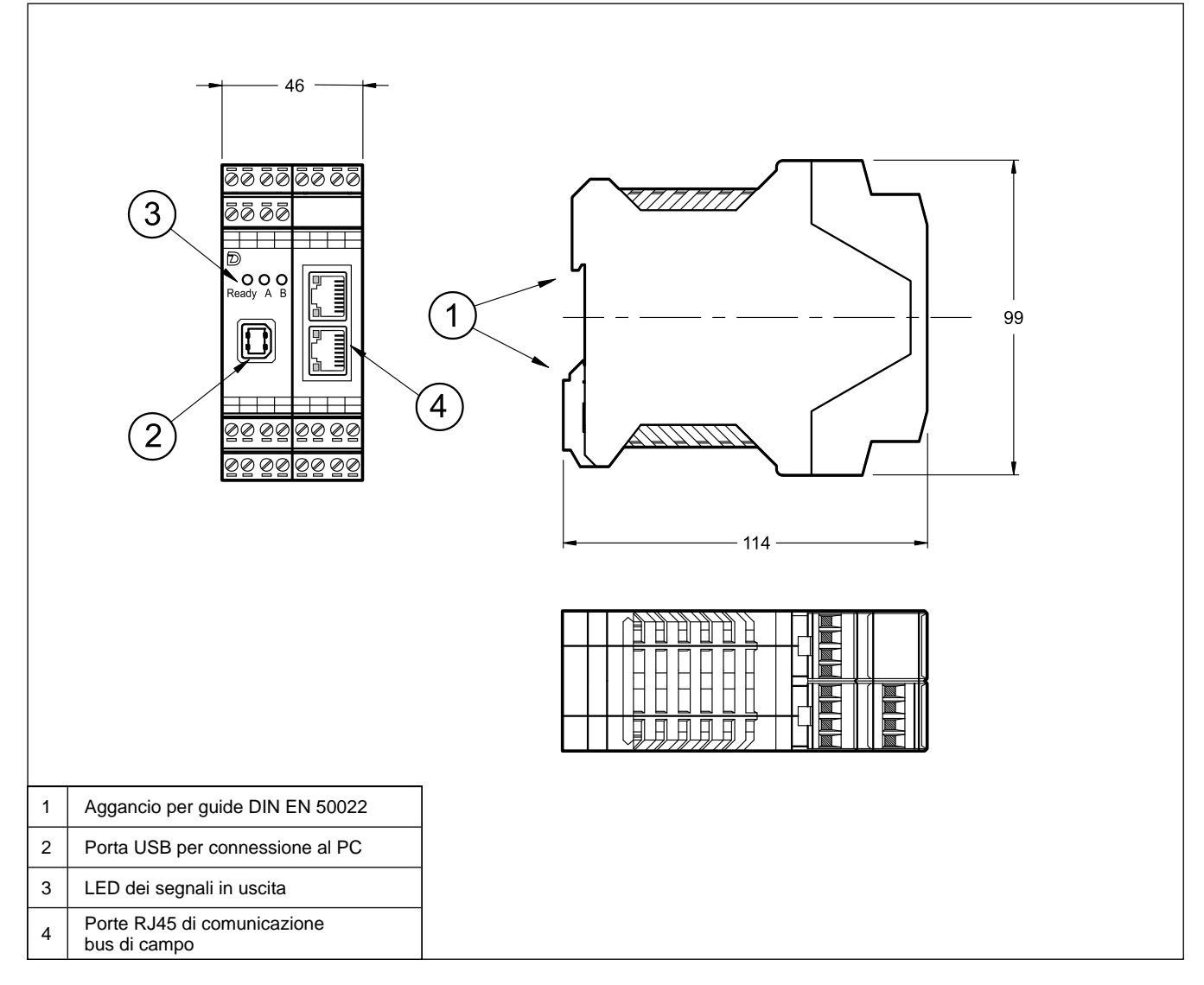

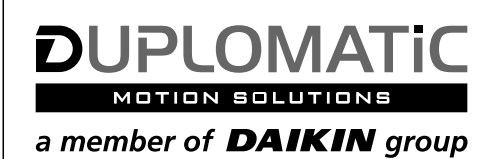

## **DUPLOMATIC MS Spa**

via Mario Re Depaolini, 24 | 20015 Parabiago (MI) | Italy T+39 0331 895111 | E vendite.ita@duplomatic.com | sales.exp@duplomatic.com duplomaticmotionsolutions.com